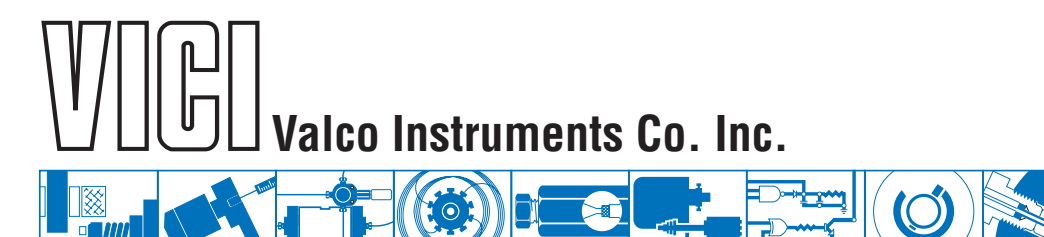

## **Using Valco Electric Actuators with Sciex Analyst® Software**

Sciex Analyst LC-MS/MS acquisition software for TripleQuad and QTRAP instruments is fully compatible with Valco two-position microelectric actuators. Serial and USB versions of the Valco universal electric actuators in two position mode can also be used, but must first be configured to a legacy mode which emulates microelectric actuator behaviors and responses.

## 1. **Microelectric actuator**

Initialize the actuator as described in Technote 413a, available in the support section of vici.com.

## **Universal actuator**

For steps A and B, you will need the Universal Actuator Manual supplied with your actuator or available for download in the support section of vici.com. For step C, you will need to download Technote 429.

A. Make sure that the actuator is set for Two Position with Stops. Refer to the manual as necessary.

B. Assign an ID to the actuator. Refer to the manual as necessary.

C. Configure the actuator for operation in legacy mode as described in Technote 429.

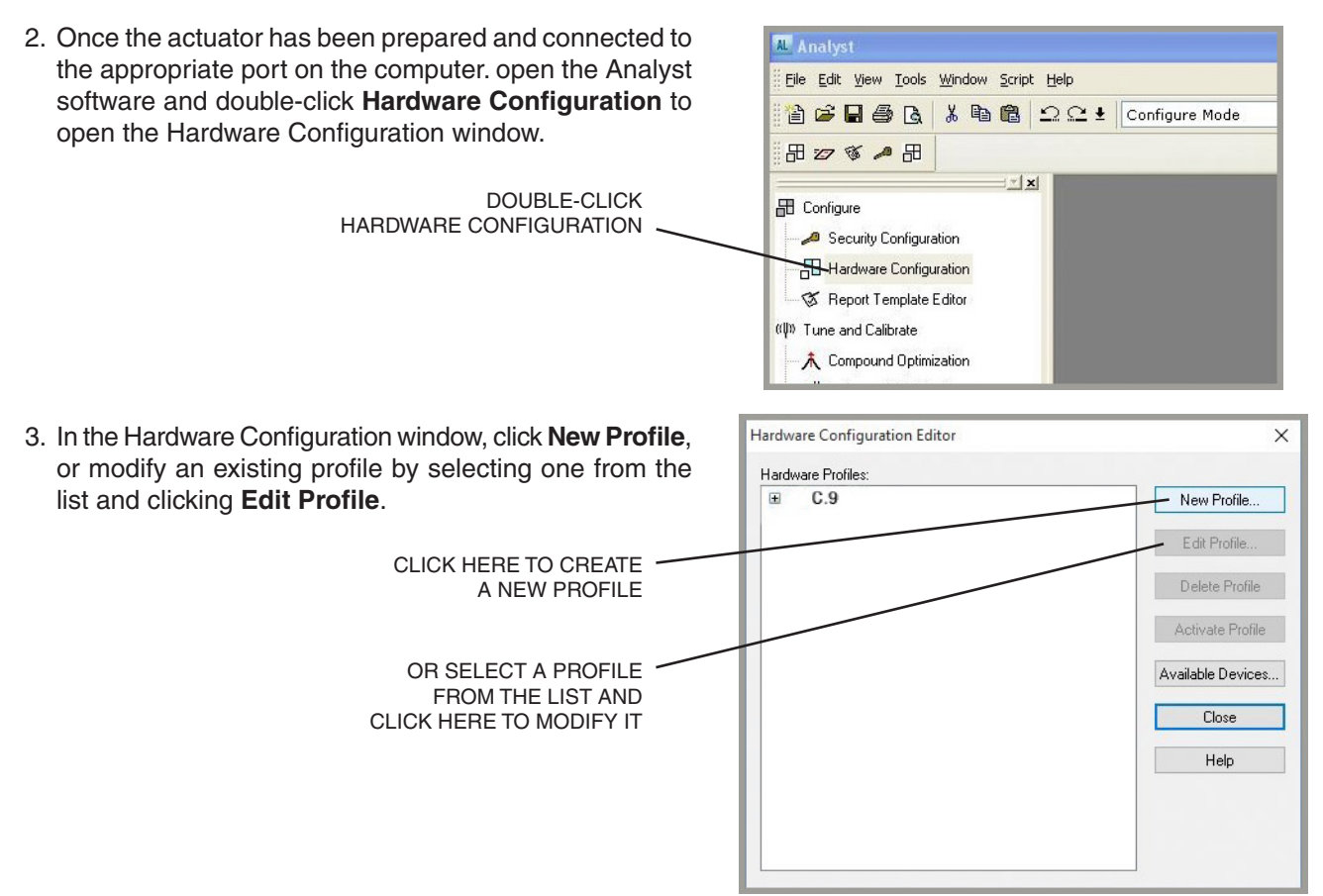

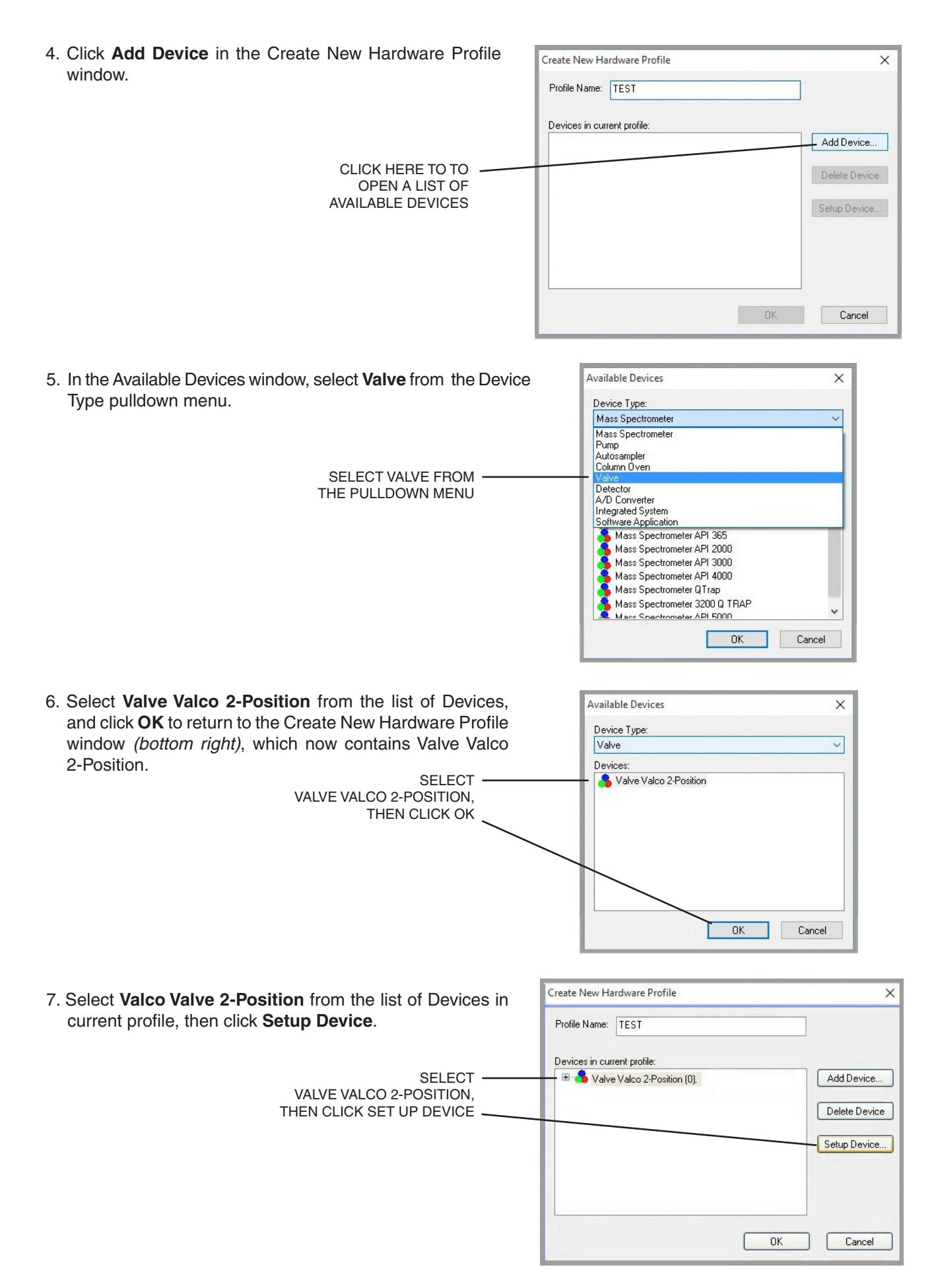

8. In the Configuration window, adjust your settings for COM Port number, Baud Rate, etc. as required and click OK.

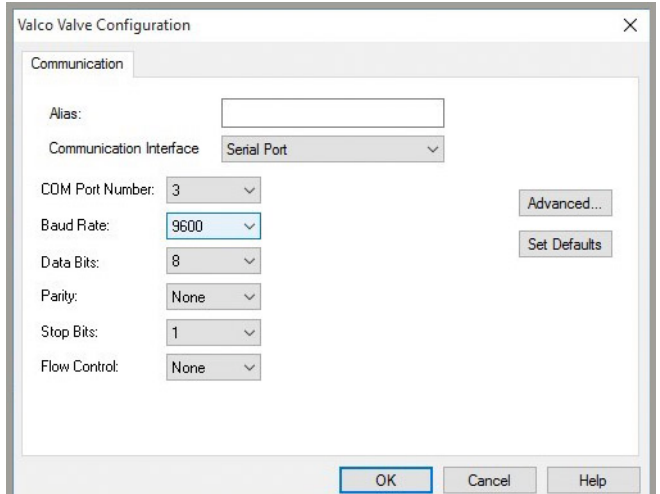

9. On the next screen, click **Activate Profile** and a green check mark will appear next to the profile name, as shown at right.

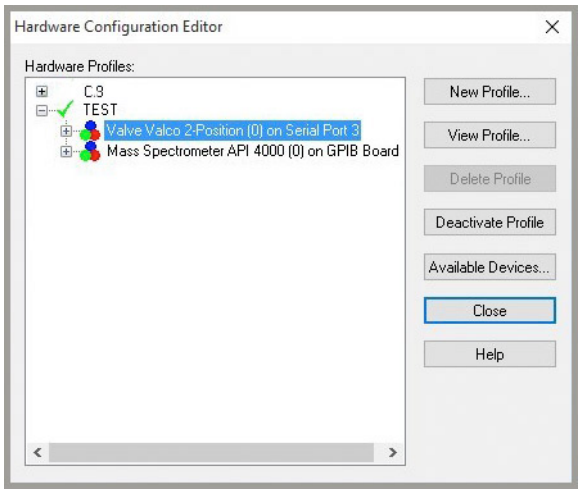

North America, South America, and Australia/Oceania contact:

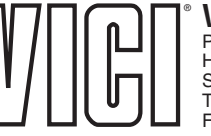

P.O. Box 55603 Houston, TX 77255<br>Sales: (800) 367-8424<br>Tech: (713) 688-9345<br>Fax: (713) 688-8106 valco@vici.com

Europe, Asia, and Africa contact:

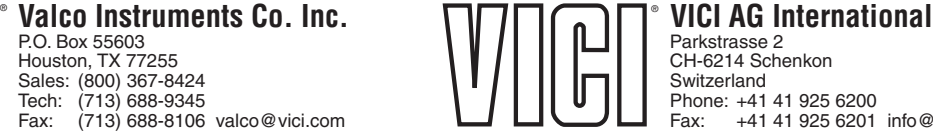

TN-428 10/20

Cheminert® and VICI® are registered trademarks of Valco Instruments Co. Inc. and VICI AG Switzerland<br>Phone: +41 41 925 6200<br>Fax: +41 41 925 6201 info@vici.ch